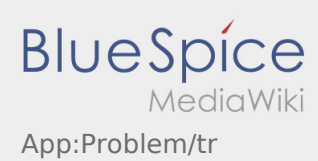

## **Uygulama sorununu bildir**

Uygulama ile ilgili teknik sorunları bize bildirebilirsiniz

Lütfen bu özelliğin yalnızca uygulama ile ilgili teknik sorunlar için kullanılabileceğini unutmayın. Siparişle ilgili sorunları izleme veya Sevkıyatla veya arıza bildirimi ile bildirin [Sorun bildirisi.](https://driverappwiki.intime.de/DriverApp/index.php/App:Incident/tr)

- Sorunun kısa bir açıklaması ile bir yorum yakalayın
- İsteğe bağlı olarak bir veya daha fazla ekran görüntüsü oluşturun

Bunu yapmak için  $\boxed{\bigcirc}$  tıklayın ve istediğiniz ekranı seçin. Ardından, ekranın sağ üst köşesine tekrar  $t$ ıklayın  $\boxed{\odot}$ 

Dokunarak veri gönderin  $\triangleright$  $\bullet$